### Часть II **РЕАЛИЗАЦИЯ И ЭКСПЛУАТАЦИЯ БАЗ ДАННЫХ**

### Раздел V **ПРОГРАММНЫЙ ИНТЕРФЕЙС ДОСТУПА К ДАННЫМ**

Лекция 20 *Технология ADO.NET*

### *§1 Доступ к данным в ADO.NET*

# **ADO.NET**

**ADO.NET** – новый этап в технологии ActiveXDataObjects. Эта модель доступа к данным создана специально для использовании в Web-приложениях. Если раньше в ADO упор делался на постоянное соединение с базой данных, то в технологии использования ADO.NET изначально заложена возможность работы приложения в состоянии «разрыва» соединения с базой данных.

# Объектная модель ADO.NET

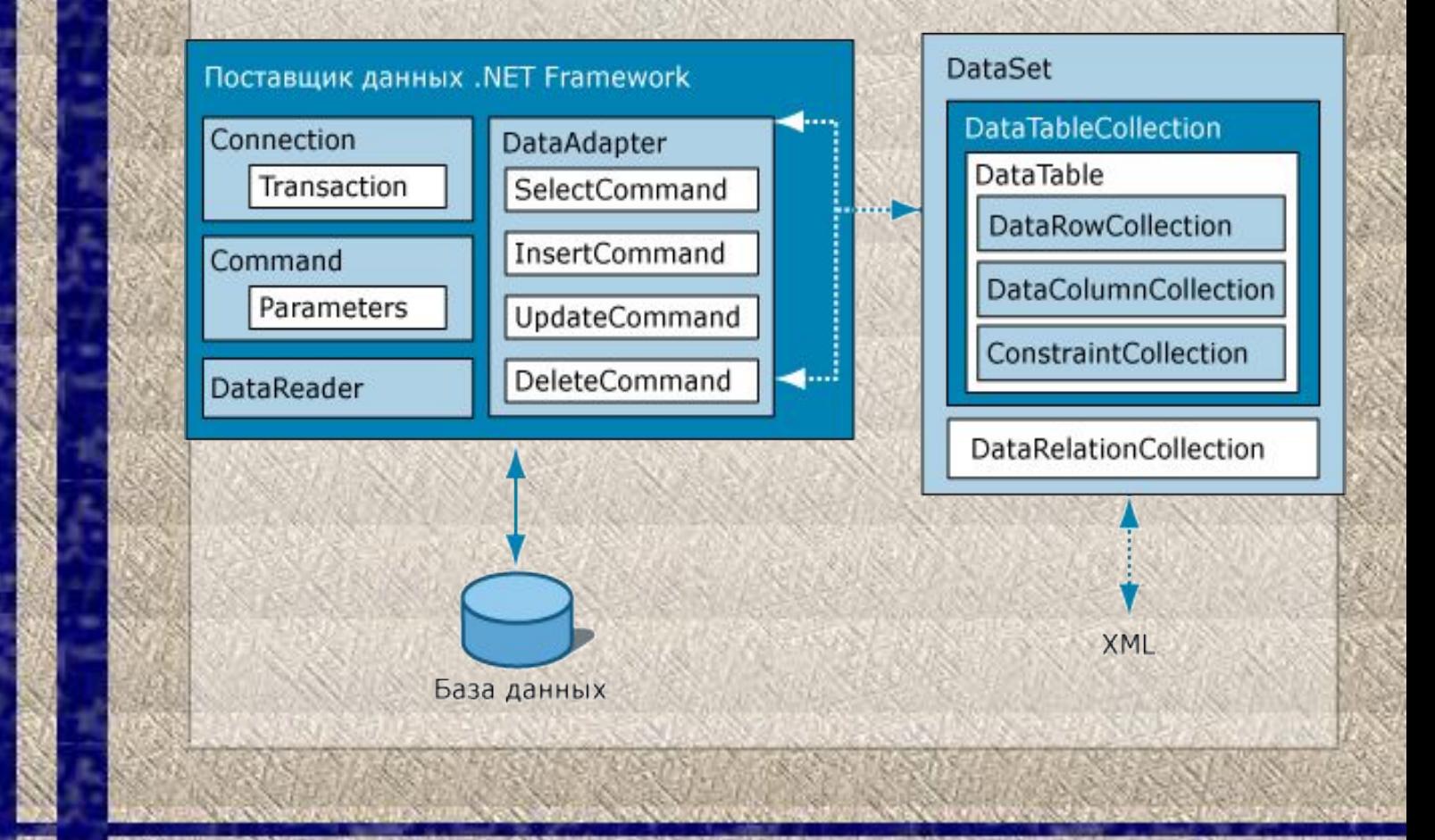

# **Объектная модель ADO.NET Уровень данных**

В объектной модели ADO.NET можно выделить несколько уровней:

**Уровень данных.** Это по сути дела базовый уровень, на котором располагаются сами данные (например, таблицы базы данных MS SQL Server). На данном уровне обеспечивается физическое хранение информации и манипуляция данными на уровне исходных таблиц (выборка, сортировка, добавление, удаление, обновление).

## **Объектная модель ADO.NET Уровень управления**

**Уровень управления.** Это набор объектов, определяющих, с какой базой данных предстоит установить связь и какие действия необходимо будет выполнить с содержащейся в ней информацией.

Для установления связи с базами данных используется объект **DataConnection**.

Для хранения команд, выполняющих какие-либо действия над данными, используется объект **DataAdapter**.

Если выполнялся процесс выборки информации из базы данных, для хранения результатов выборки используется объект **DataSet**.

## **Объектная модель ADO.NET Уровень приложения**

**Уровень приложения.** Это набор объектов, позволяющих хранить и отображать данные на компьютере конечного пользователя.

Для хранения информации используется объект **DataSet**, а для отображения данных имеется довольно большой набор элементов управления (DataGrid, TextBox, ComboBox, Label и т.п.).

В Visual Studio .Net можно вести разработку двух типов приложений, это:

- ❑ традиционные Windows-приложения (на основе Windows-форм), которые реализованы в виде exeфайлов, запускаемых на компьютере пользователя;
- ❑ Web-приложения (на основе Web-форм), которые работают в оболочке браузера.

Для хранения данных на уровне обоих типов приложений используется объект **DataSet**.

# **Классы ADO.NET**

**ADO.NET** – это библиотека .NET классов, которые позволяют подсоединяться к данным и манипулировать ими.

С целью разграничения функциональности классов **ADO.NET**  они рассредоточены по различным пространствам имен.

В **ADO.NET** пространства имен используются для отделения различных частей модели управляемого поставщика данных.

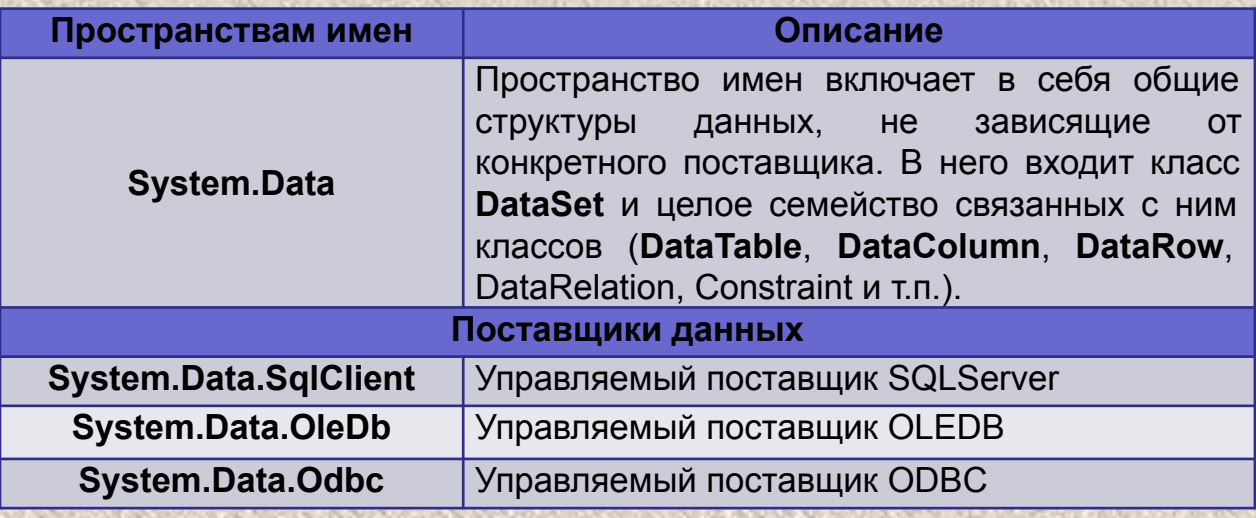

# **Структура данных ADO.NET**

В **ADO.NET** есть два основных способа, обеспечивающих взаимодействие приложения с данными:

1. Использование набора данных (объект **DataSet**); работа непосредственно с элементами базы данных: таблицами, представлениями, хранимыми процедурами и т.п. (объект **DataCommand**). В «отсоединенной» модели работы с данными на основе **DataSet** разработчик создает в памяти компьютера некоторое пустое хранилище, загружает его данными, используя адаптер данных (объект **DataAdapter**), работает с этой информацией (сортирует, фильтрует, изменяет), затем, по мере необходимости, через тот же адаптер данных, возвращает все изменения в исходную базу данных.

# **Структура данных ADO.NET**

#### 2.В качестве альтернативы можно работать непосредственно с базой данных.

В этой модели используется объект **DataCommand**, в котором содержится SQL-запрос или имя хранимой процедуры. Команда запускается на выполнение, и если команда не возвращает результата (например, удаление записей), то все действия команды выполняются непосредственно над объектами базы данных (например, удаляется запись из таблицы). Если в результате работы команды из базы данных возвращается набор записей, то используется объект **DataReader** для выборки данных.

В некоторых случаях задача вообще не решается путем использования набора данных. Например, если требуется создать объект базы данных (типа таблица), то это можно сделать только с помощью команд (объектов **DataCommand**).

### *§2 Соединение с источником данных*

#### **Соединение с источником данных**

Для перемещения данных между их постоянным хранилищем и приложением в первую очередь необходимо создать соединение с источником данных (Connection). В арсенале **ADO.NET** для этих целей имеется ряд объектов:

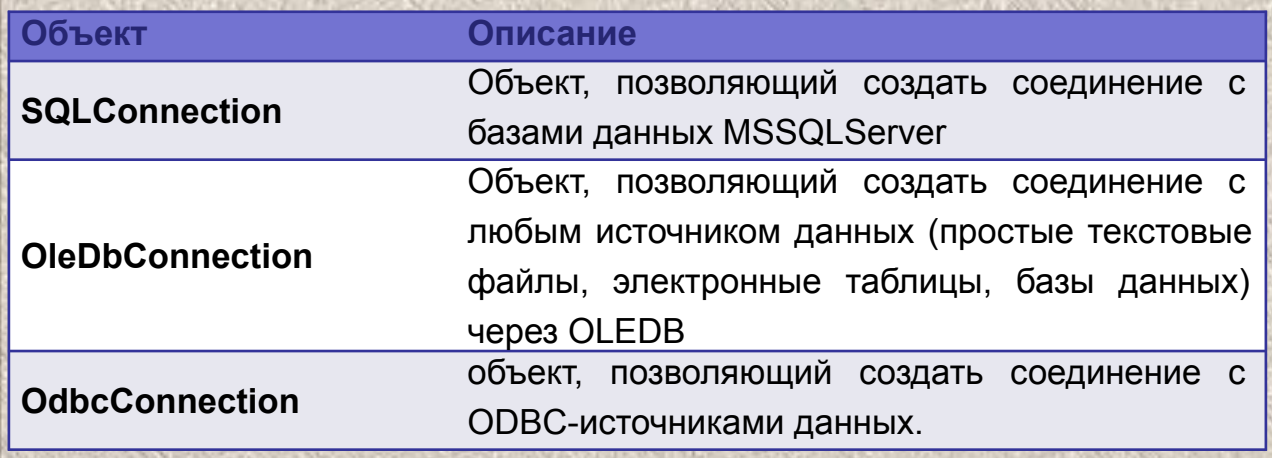

## **Жизненный цикл объекта Connection**

Жизненный цикл объекта **Connection** состоит из таких этапов как:

- ❑ объявление объекта соединения;
- ❑ создание объекта соединения;
	- ❑ определение строки соединения;
- ❑ использование соединения,
	- например, для создания команды;
- ❑ открытие соединения;
- ❑ выполнение команды;
- ❑ закрытие соединения.

#### **Объявление объекта соединения**

publicclass Form1 : System. Windows. Forms. Form

private System. Data. SqlClient. SqlConnection sqlConnection1; private System. Data. OleDb. OleDbConnection oleDbConnection1; private System. Data. Odbc. OdbcConnection odbcConnection1; private System. Data. Odbc. OdbcConnection odbcConnection2;

#### **Создание соединения**

(Операторы создания объектов соединения помещаются в блок инициализации)

privatevoid InitializeComponent()

this.sqlConnection1 = new System.Data.SqlClient.SqlConnection(); this.oleDbConnection1 = new System.Data.OleDb.OleDbConnection(); this.odbcConnection1 = new System.Data.Odbc.OdbcConnection(); this.odbcConnection2 = new System.Data.Odbc.OdbcConnection();

## **Строка соединения**

Первое свойство объекта соединения, которое необходимо определить в блоке инициализации для установления связи с базой данных – это строка соединения **ConnectionString**.

В строке соединения управляемых поставщиков необходимо, как минимум, указать:

❑ местоположение базы данных

❑ требуемую аутентификационную информацию.

Помимо этого, каждый поставщик данных определяет дополнительные параметры соединения. Если в строке соединения не указаны значения всех возможных параметров, они считаются установленными по умолчанию.

### **Строка соединения управляемого поставщика SQL Server**

Строки соединения управляемого поставщика SQL Server содержат множество параметров. Самыми распространенными из них являются:

![](_page_15_Picture_68.jpeg)

#### **Пример 1 строки соединения управляемого поставщика SQL Server**

Например, строка соединения с базой данных **Students**, расположенной на MS SQL Server с именем **(local)** c Windows-авторизацией будет выглядеть следующим образом:

 $sglConnection1. ConnectionString = "data source=\\" (local)\\"initial$ catalog=\"Students\"; IntegratedSecurity=true";

### **Строки соединения управляемого поставщика OLE DB**

Строки соединения управляемого поставщика **OLE DB** похожи на строки соединения SQL Server. Все параметры строки соединения, за исключением параметра **Provider** (Поставщик), определяются специфическим поставщиком **OLEDB**.

В качестве значений параметра **Provider** могут быть

![](_page_17_Picture_56.jpeg)

### **Пример 2 Строки соединения управляемого поставщика OLE DB**

Например, строка соединения с базой данных **Students**, расположенной на MS SQL Server с именем **(local)** c Windows-авторизацией будет выглядеть следующим образом и управлением поставщика OLE DB:

 $oleDbConnection1. ConnectionString = "data source=\\" (local)\\"; initial$ catalog=\"Students\"; IntegratedSecurity=true"; Provider= "SQLOLEDB.1";

### **Строка соединения управляемого поставщика ODBC**

Строки соединения управляемого поставщика ODBC немного отличаются от строк соединения SQL Server или OLE DB. Управляемый поставщик ODBC поддерживает два различных метода создания строки соединения:

❑ Создание строки соединения на основе имени источника данных (**DataSourceNameDSN**);

❑ Использование динамических строк соединения.

Использование **DSN** заключается в том, что каждый компьютер должен либо быть специально настроенным, либо иметь доступ к **DSN**-файлам.

Использование **DSN** позволяет сохранить определенный контроль над строками соединения. Так, если меняется местоположение сервера или аутентификационная информация, разработчику придется изменить всего лишь атрибуты **DSN**, а не программный код.

Атрибуты **DSN** можно использовать также для динамического генерирования информации о соединении. В этом случае параметры строки соединения, такие как **DRIVER** и **SERVER**, можно указать непосредственно в строке соединения, а не прятать их в атрибуте **DSN**.

### **Пример 3 Строки соединения управляемого поставщика ODBC**

Например, строка соединения на основе имени источника данных может выглядеть так:

odbcConnection1.ConnectionString = "UID=usera; DSN=stud; PWD=123";

А динамическая строка соединения с тем же источником данных выглядит следующим образом:

odbcConnection2.ConnectionString = "UID=usera; DRIVER=SQL Server; PWD=123; SERVER=ITS-SERVER";

#### **Обработка ошибок в .NET**

Для перехвата исключений и их обработки в среде .NET предусмотрена структура *try-catch-finally*:

```
При возникновении 
try
                                                                              ошибки платформа 
\left\{ \right\}// попытка соединения с БД
                                                                              .NET генерирует 
                                                                              исключение. 
    MessageBox.Show("Успешное соединение SqlServer!");
                                                                              Смысл обработки 
catch (Exception ex)
                                                                              исключений 
                                                                              заключается в том, что 
                                                                              при неудачной попытке 
     // если исключение было передано этому фрагменту кода,
       значит, возникло исключение, о чем необходимо сообщить
                                                                              что-то выполнить 
     \frac{1}{2}// пользователю
                                                                              процесс генерирует 
    MessageBox.Show("Соединения нет!"+ex.Message);
                                                                              объект исключения, 
                                                                              который может быть 
finally
                                                                              перехвачен 
                                                                              вызывающим кодом. // этот фрагмент кода выполняется вне зависимости от того,
     // было сгенерировано исключение или нет
```
#### **Открытие и закрытие соединения**

```
privatevoid Form1 Load (object sender, System. EventArgs e)
//методы открытия и закрытия объекта sqlConnection
     try
          this.sqlConnection1.Open();
         MessageBox.Show("Успешное SQL соединение");
          this.sqlConnection1.Close();
     catch (Exception ex)
         MessageBox.Show("Нет SQL соединения"+ex.Message);
//методы открытия и закрытия объекта oleDbConnection
     try
         this.oleDbConnection1.Open();
         MessageBox.Show("Успешное OLE DB соединение");
          this.oleDbConnection1.Close();
     catch (Exception ex)
         MessageBox.Show("Нет OLE DB соединения"+ex.Message);
//методы открытия и закрытия объекта odbcConnection1
     try
          this.odbcConnection1.Open();
         MessageBox.Show("Успешное ODBC1 соединение");
          this.odbcConnection1.Close();
     catch (Exception ex)
         MessageBox.Show("Нет ODBC1 соединения"+ex.Message);
```
Объекты **Connection** имеют два базовых метода для открытия и закрытия соединения (**Open** и **Close**)

```
\boxed{23}Вход в подсистему
                                                                                        Администрирование
Eusing System;
 using System.Collections.Generic;
 using System.ComponentModel;
 using System.Data;
                                                                                        Имя сервера (local)
                                                                                                                 Имя базы данных
 using System.Drawing;
 using System. Text;
 using System.Windows.Forms;
                                                                                        • Аутентификация Windows
                                                                                                                   • Аутентификация SQL Server
□namespace AdministrationApplication
                                                                                        Пользователь
 \{Пароль
     public partial class AutentificationForm : Form
Ė
                                                                                                                         OK
                                                                                                                                    Отмена
         public string servername;
                                                   private void button2 Click(object sender, EventArgs e)
         public string databasename;
                                                   \left\{ \right.public string login;
                                                       OKPressed = false;public string pass;
                                                       this.Close();
         public bool IntSeq = true;
                                                  \mathcal{F}public bool OKPressed;
                                                                     private void radioButton1 CheckedChanged(object sender, EventArgs e)
                                                                     \mathcal{L}label3.Ė
         public AutentificationForm()
                                                                        textBox3.Enabled = textBox4.Enabled = !(radioButton1.Checked);
             InitializeComponent();
                                                                     ł
         ł
         private void button1 Click(object sender, EventArgs e)
E
             if ((textBox1.Text == "") || (textBox2.Text == "") || ((radioButton2.Checked == true) && (textBox3.Text == "")) )
                 MessageBox.Show("Введите данные для подключения", "Подключение к серверу", MessageBoxButtons.OK, MessageBoxIcon.Warning);
             else
             \left\{ \right\}servername = textBox1.Text;
                                                                private void radioButton2 CheckedChanged(object sender, EventArgs e)
                 databasename = textBox2.Text:login = textBox3.Text;label3.pass = textBox4.Fext;textBox3. Enable d = textBox4. Enable d = (radioButton2.Checked);OKPressed = true:IntSeq = radioButton1.Checked;this.Close();
         ł
```
![](_page_24_Figure_0.jpeg)

```
Eusing System;
 using System.Collections.Generic;
 using System.ComponentModel;
 using System.Data;
 using System.Drawing;
 using System. Text;
 using System.Windows.Forms;
 using System.Xml;
 using System. Security. Cryptography;
⊟namespace Main
\vert {
```
public partial class ConnectionSettingsForm : Form

```
string srv = ";
string icat = ";
string iseq = "";
string username = "\,;
string passhash = ";
string HashString = "";
bool IsEditing = false;
```
 $\Box$ 

Ė

```
public ConnectionSettingsForm()
```

```
InitializeComponent();
System.Data.SqlClient.SqlConnectionStringBuilder scsb = new System.Data.SqlClient.SqlConnectionStringBuilder();
XmlTextReader xm = new XmlTextReader("Settings.xml");
xm.ReadStartElement();
while (xm. Read())₹
    if (xm.Name == "server") srv = xm.ReadElementContentAsString();
    if (xm). Name == "initial") icat = xm. ReadElementContentAsString();
    if (xm.Name == "IntegratedSecurity") iseq = xm.ReadElementContentAsString();
    if (xm.Name == "Username") username = xm.ReadElementContentAsString();
    if (xm). Name == "Password") passhash = xm. ReadElementContentAsString();
```

```
xm.Close();
```
 $\mathcal{F}$ 

```
if (srv == "(local)"radioButton1.Checked = true;
else
\{radioButton2.Checked = true;textBox1.Fext = srv;textBox2.Text = icat;if (iseq == "True")radioButton3.Checked = true;
else
\{radioButton4.Checked = true;
```
textBox3.Text = username; textBox4.Text = passhash;

![](_page_25_Picture_136.jpeg)

```
private void button1 Click(object sender, EventArgs e)
   if ((textBox1.Text == "") || (textBox1.Text == ""))
       MessageBox.Show("Необходимо указать все значения!", "Параметры подключения", MessageBoxButtons.OK, MessageBoxIcon.Asterisk);
   else
       XmlTextWriter xml = new XmlTextWriter("Settings.xml",
           System.Text.Encoding.Unicode);
       xml. Formatting = Formatting. Indented;
       xml.WriteStartDocument();
                                                                      private void radioButton1 CheckedChanged(object sender, EventArgs e)
       xml.WriteStartElement("Settings");
       if (radioButton1.Checked == true)srv = "(local)";
                                                                           if (radioButton1.Checked == true)e]se
                                                                           ₹
           srv = textBox1.Fext:textBox1.Fext = "(local)"icat = textBox2.Text:xml.WriteStartElement("server");
                                                                                textBox1.Enabled = false;
       xml.WriteString(srv);
                                                                           J.
       xml.WriteEndElement();
       xml.WriteStartElement("initial");
       xml.WriteString(icat);
       xml.WriteEndElement();
                                                                        private void radioButton2 CheckedChanged(object sender, EventArgs e)
       if (radioButton3.Checked == true)
                                                                            if (radioButton2.Checked == true)iseq = "True";username = "";
           passhash = "":
                                                                                 text{TextBox1.Text} = "textBox1. Enabled = true;else
                                                                             }
           \texttt{iseq} = \texttt{"False";}}
           username = textBox3.Text;passhash = textBox4.Text;
       xml.WriteStartElement("IntegratedSecurity");
       xml.WriteString(iseq);
                                                                     private void button2 Click(object sender, EventArgs e)
       xml.WriteEndElement();
                                                                          this.Close();
       xml.WriteStartElement("Username");
       xml.WriteString(username);
       xml.WriteEndElement();
       xml.WriteStartElement("Password");
       xml.WriteString(passhash);
       xml.WriteEndElement();
       xml.WriteEndElement();
       xml.WriteEndDocument();
       xml.Close();
        this.Close();
```

```
private void radioButton3 CheckedChanged(object sender, EventArgs e)
  if (IsEditing == false)label1.button3. Enabled = !(radioButton3.Checked);else
     label1.6011.button3. Enabled = button4. Enabled = !(radioButton3.Checked):textBox4.Text = HashString;IsEditing = false;\mathcal{F}
```

```
private void radioButton4 CheckedChanged(object sender, EventArgs e)
```

```
label1.button3.Enabled = radioButton4.Checked:
```

```
private void button4 Click(object sender, EventArgs e)
```

```
IsEditing = false;textBox4.Text = getMd5Hash(textBox4.Text);
button4. Enabled = false:textBox4. \text{Enabled} = false:
button3. Enabled = true;
```

```
private void button3 Click(object sender, EventArgs e)
   IsEditing = true;HashString = textBox4.Text;
   textBox4.Text = "";button3. Enabled = false;textBox4. Enabled = true:
```
 $button4. Enabled = true:$ 

```
\mathcal{F}
```
![](_page_27_Picture_7.jpeg)

```
static string getMd5Hash(string input)
```

```
MDS md5Hasher = MDS.Create();
byte[] data = md5Hasher.ComputeHash(Encoding.Default.GetBytes(input));
StringBuilder sBuilder = new StringBuilder();
for (int i = 0; i < data. Length; i++)
sBuilder.Append(data[i].ToString("x2"));
return sBuilder.ToString();
```
ł

ł

€

ł

### *§2 Работа с объектом DataCommand*

# **Команда данных**

Для выполнения основных задач, связанных с взаимодействием с базами данных, можно использовать объекты команд.

Команда данных содержит ссылку на SQLзапрос или хранимую процедуру, которые собственно и реализуют конкретные действия. **Команда данных** – это экземпляр класса:

**System.Data.Odbc.OdbcCommand** 

или

**System.Data.OleDb.OleDbCommand**  или

**System.Data.SqlClient.SqlCommand.**

# **Действия объекта DataCommand**

- С использованием объекта **DataCommand** в приложении можно выполнять следующие действия:
- 1. Исполнять команды **SELECT**, которые возвращают набор записей. Причем результат выборки можно обрабатывать непосредственно, без его загрузки в набор данных *DataSet*.
- 2. Выполнять команды, обеспечивающие создание, редактирование, удаление объектов базы данных (например, таблиц, хранимых процедур и т.п.).
- 3. Выполнять команды, обеспечивающие получение информации из баз данных в виде хранимых процедур.

# **Действия объекта DataCommand**

- 4. Выполнять динамические SQL-команды, позволяющие модифицировать, вставлять или удалять записи непосредственно в базе данных, вместо того, чтобы редактировать таблицы набора данных **DataSet**, а затем копировать эти изменения в базу данных.
- 5. Выполнять команды, которые возвращают скалярное, то есть единственное значение.
- 6. Выполнять команды, которые возвращают данные из базы данных SQL Server в формате **XML**. (Эта возможность используется в Интернетприложениях.)

Например, когда нужно выполнить запрос и получить данные в формате XML, чтобы преобразовать данные к HTML-формату и затем отправить их браузеру.

### **Создание объекта DataCommand**

Существует два основных способа создания объекта **DataCommand***.*

System.Data.Odbc.OdbcConnection con1;// соединение System.Data.Odbc.OdbcCommand cmd1;//команда

cmd1=new System.Data.Odbc.OdbcCommand();

System.Data.Odbc.OdbcConnection con1;// соединение System.Data.Odbc.OdbcCommand cmd2; //команда

cmd2=con1.CreateCommand();

## **Типы команд**

**Команда** – мощный инструмент, позволяющий проводить сложные операции с базой данных. В **ADO.NET** существует три типа команд:

**Text** – текстовая команда состоит из SQL-инструкций, указывающих управляемому поставщику на необходимость выполнения определенных действий на уровне базы данных. Текстовые команды передаются в базу данных без предварительной обработки, за исключением случаев передачи параметров;

**StoredProcedure** – хранимая процедура; эта команда вызывает процедуру, которая хранится в самой базе данных;

**TableDirect** – команда такого типа предназначена для извлечения из базы данных полной таблицы.

# **Типы команд**

Тип команды устанавливается в свойстве **CommandType**, которое по умолчанию имеет значение **Text**, а сам текст команды прописывается в свойстве **CommandText**.

cmd1=new System.Data.SqlClient.SqlCommand (); cmd1.Connection=con1; cmd1. CommandText="DELETE FROM Студенты WHERE Код студента=1";

### **Методы выполнения команд**

За подготовкой команды следует ее выполнение. В **ADO.NET** существует несколько способов выполнения команд, которые отличаются лишь информацией, возвращаемой из базы данных. Рассмотрим методы выполнения команд, поддерживаемые всеми управляемыми поставщиками:

**ExecuteNonQuery()** – этот метод применяется для выполнения команд, которые не должны возвращать результирующий набор данных. Так как при вызове данного метода возвращается число строк, добавленных, измененных или удаленных в результате выполнения команды, он может использоваться в качестве индикатора успешного выполнения команды;
### **Методы выполнения команд**

**ExecuteScalar()** *–* этот метод выполняет команду и возвращает первый столбец первой строки первого результирующего набора данных. Данный метод может быть полезен для извлечения из базы данных итоговой информации; количества, максимального или минимального значения, итоговой суммы или среднего значения;

**ExecuteReader()** – этот метод выполняет команду и возвращает объект **DataReader**, представляющий собой однонаправленный поток записей базы данных.

```
System.Data.SqlClient.SqlConnection con1;// соединение
System.Data.SqlClient.SqlCommand cmdl;//команда
System. Data. SqlClient. SqlCommand cmd2; //команда
cmd1=new System.Data.SqlClient.SqlCommand ();
cmd1.Connection=con1:
cmd1. CommandText="DELETE FROM CTYJeHTH WHERE KOI CTYJeHTa=1";
try
      cmd1.ExecuteNonQuery();
     MessageBox. Show ("Успешное удаление!");
catch (Exception ex)
    MessageBox.Show("Удаление не удалось!"+ex.Message);
cmd1. CommandText="UPDATE Студенты SET стипенд=стипенд*10
WHERE HOM CTY=375";
try
     cmd1.ExecuteNonQuery();
    MessageBox.Show("Успешное изменение!");
catch (Exception ex)
    MessageBox.Show("Изменениене удалось!"+ex.Message);
cmd1. CommandText="INSERT INTO Студенты VALUES (2, 'Николаев',
'08-ИС', 400000, '16.01.2008')";
try
     cmd1.ExecuteNonQuery();
    MessageBox.Show("Успешная вставка!");
catch (Exception ex)
    MessageBox.Show("Вставка не удалась!"+ex.Message);
cmd1.Dispose();
```
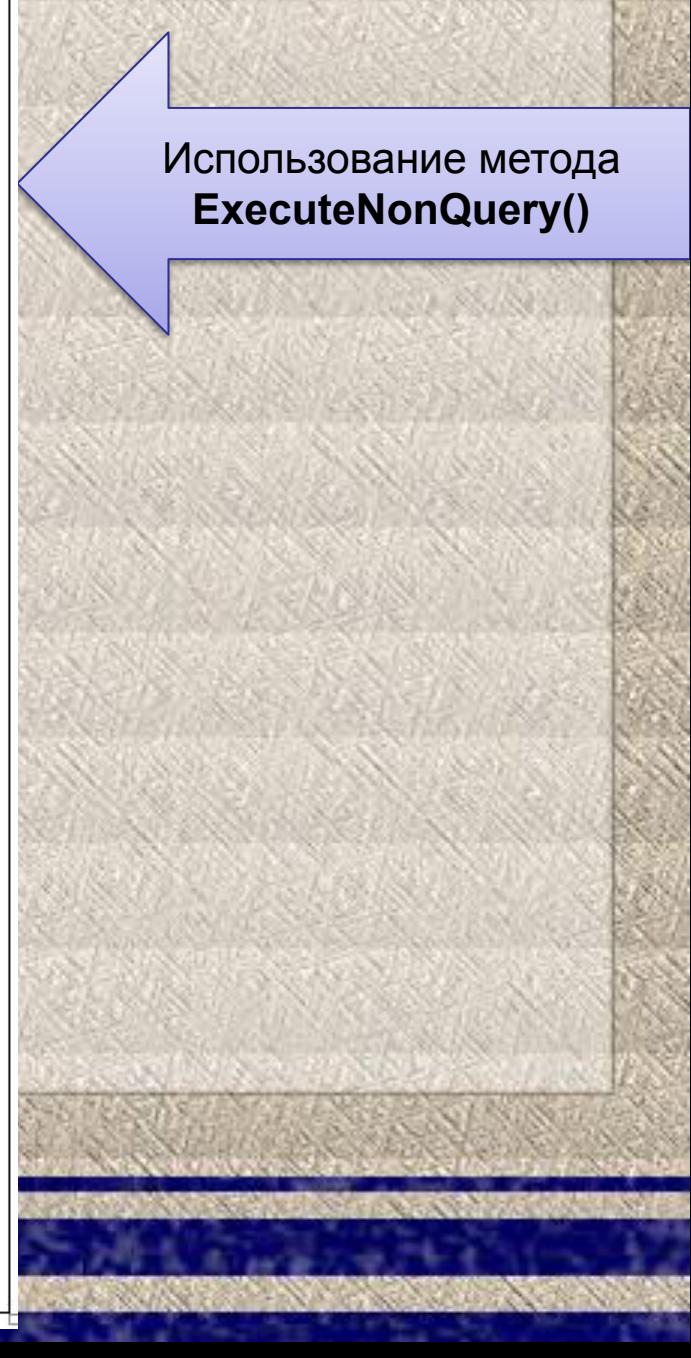

#### Использование метода **ExecuteScalar()**

System.Data.Odbc.OdbcCommand cmd= new System.Data.Odbc.OdbcCommand("SELECT MAX(ср балл) FROM Успеваемость", con1);

int result= (int) cmd. ExecuteScalar();

## **Пример вызова хранимой процедуры "MarkaNeisp"**

Если в приложении используется объект **DataCommand***,* который работает непосредственно с элементами базы данных, то выполняемые SQLзапросы и хранимые процедуры обычно требуют параметров.

Перед выполнением таких запросов необходимо определить значения параметров. Объект **DataCommand** поддерживает коллекцию **Parameters**. Прежде чем выполнить команду, необходимо установить значение для каждого параметра команды.

```
DataTable FilTable = newDatabase();
SqlCommand cmd = newSqlCommand ("MarkaNeisp", cn);
cmd. CommandType = CommandType. StoredProcedure;
cmd. Parameters. Add (new Sql Parameter ("@Mar", SqlDbType. Char) ) ;
cmd. Parameters ["@Mar"]. Value = TextBox1. Text;
SqlDataAdapter FilAdap = newSqlDataAdapter(cmd);
FilAdap.Fill(FilTable);
dataGridView1.DataSource = FilTable;
```
### *§3 Отсоединенный набор данных DataSet*

# **Объект DataSet**

#### Объект **DataSet** – это:

❑ набор информации, извлеченной из базы данных; доступ к этому набору осуществляется в отсоединенном режиме;

❑ база данных, расположенная в памяти;

❑ сложная реляционная структура данных со встроенной поддержкой XML-сериализации. Роль объекта **DataSet** в **ADO.NET** заключается в предоставлении отсоединенного хранилища информации, извлеченной из базы данных, и в обеспечении для .NET возможностей базы данных, хранимой в памяти. Объект **DataSet** – это коллекция структур данных, использующихся для организации отсоединенного хранилища информации.

Так как объект **DataSet** не связан с базой данных, его можно воспринимать как реляционное хранилище данных.

# **Объект DataSet**

Объект **DataSet** состоит из нескольких связанных друг с другом структур данных. Концептуально он представляет собой полный набор реляционной информации. Внутри объекта **Dataset** могут храниться пять объектов:

- ❑ **DataTable** набор данных, организованный в столбцы и строки;
- ❑ **DataRow** коллекция данных, которая представляет собой одну строку таблицы *DataTable*, объект *DataRow* является фактическим хранилищем данных;
- ❑ **DataColumn** коллекция правил, описывающая данные, которые можно хранить в объектах *DataRow*;
- ❑ **Constraint** данный объект используется для определения бизнес – правил объекта *DataTable* и задает допустимость хранения определенных данных в объекте *DataTable*;
- ❑ **DataRelation** –описание связей между объектами *DataTable*.

#### **DataSet**

#### **DataTableCollection**

- **DataTable**
- **DataRowCollection**

DataColumnCollection

**ConstraintCollection** 

#### **DataRelationCollection**

### **Работа с объектом DataSet**

Данные, которые хранятся внутри объекта **DataSet**, содержат не только информацию, необходимую для поддержки отсоединенного кэша базы данных, но также предоставляют возможность перемещаться по нему как по некоторой иерархической структуре. Основным предназначением объекта **DataSet** является хранение и изменение данных. Объекты **DataRow** являются основным хранилищем данных внутри объекта **DataSet**. Объект **DataRow** содержит массив значений, представляющих собой строку объекта **DataTable**. Объекты **DataRow** доступны из объекта **DataTable** через свойство **Rows**.

# **Выборка строки**

Пусть имеется набор данных с именем *ds1* из таблицы «Автомобиль»

Пример выборки данных из объекта **DataSet** по номеру строки в текстовые поля:

```
int n=10;
DataRow r=this.ds1.Tables["Автомобиль"].Rows[n];
textBox1.Text=r["Ид авто"].ToString();
textBox2.Text=r["Mapka"].ToString();
textBox3.Text=r["Модель"].ToString();
textBox4.Text=r["IBer"].ToString();
textBox5.Text=r["Год выпуска"].ToString();
```
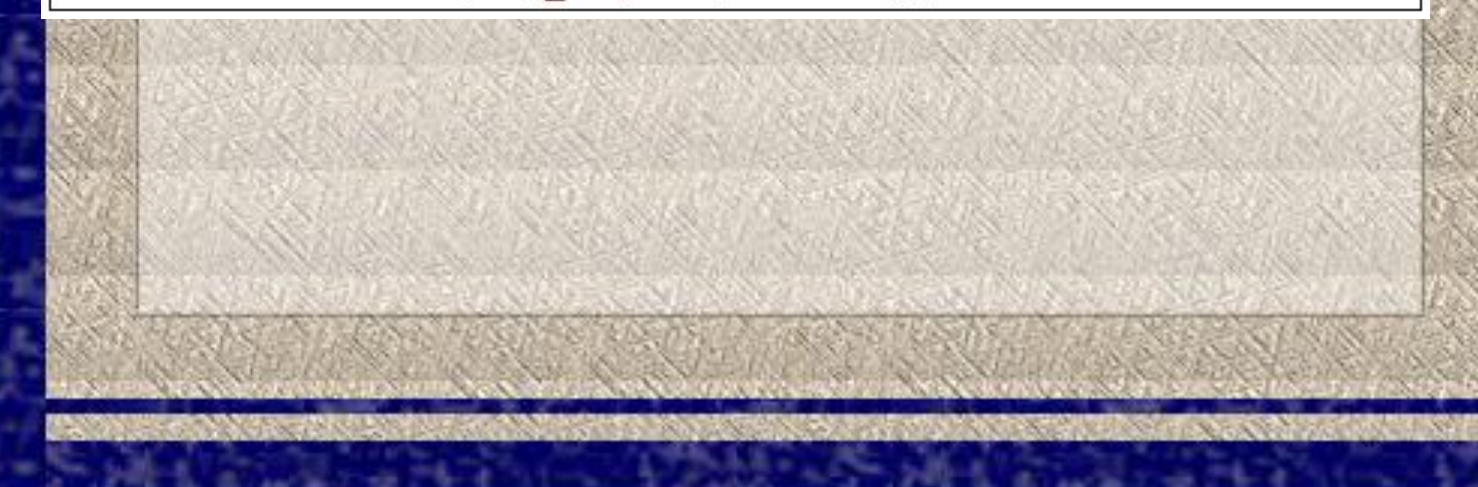

# **Добавление строки**

Для создания новой строки можно использовать соответствующие методы (**NewRow()** и **Add()** ) объекта **DataTable**.

Следует отметить, что метод **NewRow()** сам по себе не добавляет строку в объект **DataTable**. Для этого необходимо вызвать метод **Add()**, передав ему в качестве параметра объект строки.

Пример добавления строки в объект **DataSet**:

```
DataRow r=ds1.Tables["Автомобиль"].NewRow();
     r["Ид авто"] = 1;
     r ["Марка "] = "BMW";
     r["Модель "]="X5";
     r["Цвет "] ="Black";
     r["Год выпуска "] = "2007";
ds1.Tables["Автомобиль"].Rows.Add(r);
```
# **Удаление строки**

При использовании отсоединенных данных к удалению строки из коллекции предъявляется особое требование: строка должна продолжать существовать до тех пор, пока хранилище данных не будет обновлено с помощью объекта **DataSet**. Удаление строки может быть осуществлено, например, с помощью метода **Delete()** объекта **DataRow**. В этом случае строка удаляет себя сама.

Пример удаления строки :

```
int_{ } n=10;
DataRow r=this.ds1.Tables["Автомобиль "].Rows[n];
r.Delete();
```
## **Изменение строки**

Индексаторы класса **DataRow** позволяют установить новые значения столбцов строки, например:

#### r["фамилия"] = "Иванов";

Однако при определении нового значения столбца объект **DataRow** сгенерирует исключение в том случае, если это значение будет конфликтовать со свойством **DataType** объекта **DataColumn**. Существуют ситуации, в которых изменения в конкретную строку **DataRow** необходимо вносить параллельно. Обычно это делается тогда, когда одно изменение приводит к нарушению некоторого ограничения или когда необходимо иметь возможность отмены изменений перед их внесением в базу данных. В этом случае используются методы **BeginEdit(), EndEdit()** и **CancelEdit()** класса **DataRow**.

# **Изменение строки**

Как только будет вызван метод **BeginEdit(),**  изменения перестанут отражаться на объекте **DataRow** до тех пор, пока не будет вызван метод **EndEdit().** Если внесенные изменения окажутся ошибочными, можно вызвать метод **CancelEdit(),**  который вернет строку в первоначальное состояние (состояние, в котором она находилась до вызова метода **BeginEdit()**).

Пример изменения строки:

```
/изменить запись
int n=10;DataRow r=this.ds1.Tables["Клиент"].Rows[n];
r.BeqinEdit();
r["фамилия"] ="Иванов";
r["имя"]="Иван";
r["отчество"]="Иванович";
г["дата рождения"] = "1.01.85";
r.FndEdit();
```
# *§4 Объект DataAdapter*

*DataAdapter DataAdapter*

# **Объект DataAdapter**

**DataAdapter**– один из важнейших объектов **ADO.NET**. Этот объект является посредником между источником данных и набором данных **DataSet**.

В приложениях **DataAdapter** обеспечивает считывание информации из базы данных и пересылку ее в **DataSet**, возврат изменений, сделанных пользователем, в исходную базу данных.

Задача модификации данных решается через использование команд на основе SQL-запросов и хранимых процедур.

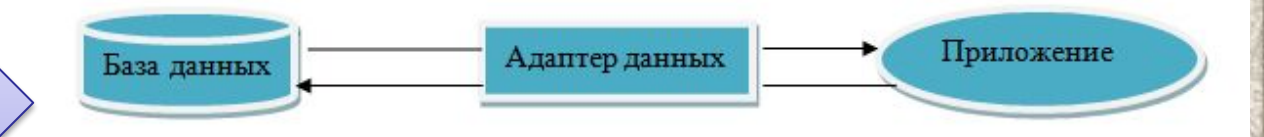

Схема функционирования объекта **DataAdapter**

# **Типы адаптеров**

#### В **ADO.NET** имеется несколько типов адаптеров данных:

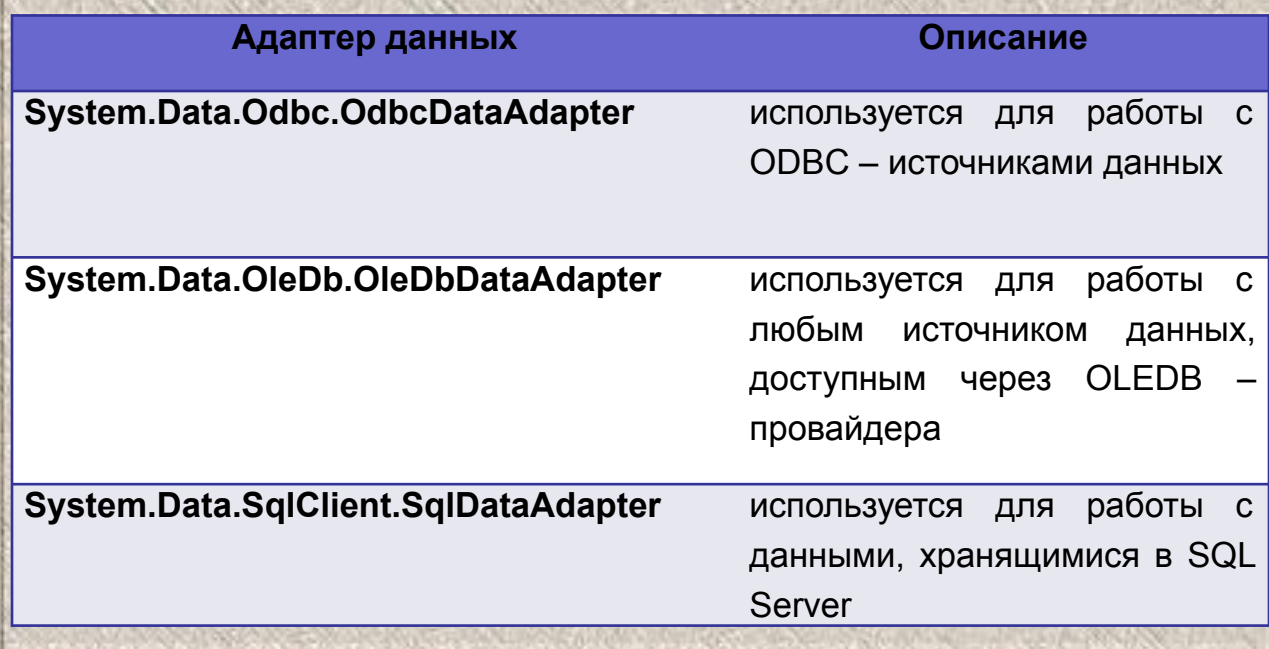

# **Объекты DataAdapter**

Каждый объект **DataAdapter** обеспечивает обмен данными между одной таблицей источника данных (базы данных) и одним объектом **DataTable** в наборе данных **DataSet***.* Если **DataSet** содержит несколько таблиц (объектов **DataTable**), то необходимо иметь и несколько адаптеров данных.

Когда требуется заполнить данными таблицу в **DataSet***,* вызывается соответствующий метод (**Fill**) объекта **DataAdapter**, который выполняет SQL-запрос или хранимую процедуру.

Точно также, когда необходимо модифицировать базу данных, вызывается соответствующий метод (**Update**) объекта **DataAdapter**, который вызывает на исполнение соответствующий SQL-запрос или хранимую процедуру. В результате этого все изменения, внесенные пользователем в таблицы набора данных, будут возвращены в соответствующие таблицы базы данных.

#### **Использование объекта DataAdapter для заполнения объекта DataSet данными**

Объект **DataAdapter** является связующим звеном между объектом **DataSet** и хранилищем данных.

С помощью объекта **DataAdapter** можно заполнить объект **DataSet** информацией из хранилища данных, а также обновлять хранилище данных на основе объекта **DataSet**.

Объект **DataAdapter** состоит из четырех объектов **Command**, каждый из которых выполняет определенную задачу по модификации данных в базе данных:

- ❑ **SelectCommand,**
- ❑ **InsertCommand,**
- ❑ **UpdateCommand**
- ❑ **DeleteCommand.**

#### **Основное предназначение объекта DataAdapter при заполнении объекта DataSet**

Объект **DataAdapter** используется каждый раз, когда объект **DataSet** нуждается в непосредственном взаимодействии с источником данных.

Один из наиболее важных моментов заключается в том, что объект **DataAdapter** содержит объекты **Command** для каждой из основных операций, производимых над базами данных.

Основное предназначение объекта **DataAdapter** заключается в формировании «моста» между объектом **DataSet** и базой данных.

## **Заполнение объекта DataSet**

Еще одной важной задачей объекта **DataAdapter** является минимизация времени, в течение которого соединение будет оставаться открытым.

При использовании объекта **DataAdapter** явного открытия или закрытия соединения не происходит.

**DataAdapter** знает, что соединение должно быть как можно более коротким, и самостоятельно управляет его открытием и закрытием. Если использовать объект **DataAdapter** совместно с уже открытым соединением, то состояние соединения будет сохранено.

### **Заполнение объекта DataSet**

Для заполнения **DataSet** информацией из базы данных необходимо:

- 1. Создать экземпляр класса **DataAdapter**, который является специализированным классом, выполняющим функцию контейнера для команд, осуществляющих чтение и запись информации в базу данных;
- 2. Создать экземпляр класса **DataSet**; только что созданный объект **DataSet** является пустым;
- 3. Вызвать метод **Fill()** объекта **DataAdapter** для заполнения объекта **DataSet** данными из запроса, определенного в объекте **Command**.

#### Пример заполнения набора данных Sto

```
DataSet Sto = newDataSet("Sto");
SqlDataAdapter AvtoAdap;
AvtoAdap = newSqlDataAdapter ("SELECT * FROM Автомобиль", cn) ;
AvtoAdap.Fill(Sto, "Автомобиль"); //заполнение данными набора данных
\dddotsc
```
AvtoAdap.Update(Sto.Tables["Автомобиль"]);//сохранение изменений в ЕД

## *§5 Объект CommandBuilder*

# **Класс CommandBuilder**

Класс **CommandBuilder** отвечает за генерацию запросов по мере возникновения необходимости в них в объекте **DataAdapter***.*

Каждый управляемый поставщик содержит собственную реализацию класса **CommandBuilder** *(***SqlCommandBuilder, OleDbCommandBuilder, OdbcCommandBuilder***).*

После создания объекта **CommandBuilder** его необходимо передать в конструктор объекта **DataAdapter***.* Как только объект **CommandBuilder** узнает об объекте **DataAdapter***,* он использует свойство **DataAdapter***.* 

**SelectCommand***,* чтобы получить информацию о столбцах объекта **DataTable** и иметь возможность создать команды вставки, обновления и удаления данных.

#### **Функционирование объекта CommandBuilder**

Для того, чтобы гарантировать нормальное функционирование объекта **CommandBuilder***,* необходимо учесть несколько моментов.

Свойство **DataAdapter.SelectCommand** должно содержать действительную команду, которая использовалась для заполнения обновляемого объекта **DataTable**.

Объект **CommandBuilder** применяет SQL- оператор SELECT для того, чтобы иметь возможность создавать операторы вставки, обновления и удаления данных.

Таблица **DataTable***,* которая будет обновляться, должна либо содержать столбец уникальных значений, либо для нее должен быть определен первичный ключ.

Пример использования объекта **CommandBuilder**:

```
DataSet Sto = newDataSet("Sto");
SqlDataAdapter AvtoAdap;
SqlCommandBuilder AvtoBild;
AvtoAdap = newSqlDataAdapter ("SELECT * FROM Автомобиль", cn) ;
\texttt{AvtoBild} = \texttt{newSqlCommandBuilder}(\texttt{AvtoAdap});AvtoAdap.Fill(Sto, "Автомобиль"); // заполнение данными набора данных
```
AvtoAdap.Update(Sto.Tables["Автомобиль"]);//сохранение изменений в ЕД

#### *§6 Доступ к данным в Windows-формах*

## **Привязка данных в ADO.NET**

Windows-формы поддерживают два типа привязки данных.

- ❑ Для элементов управления, содержащих единственное значение (таких, как **TextBox**, **CheckBox** и т.п.), Windows–формы поддерживают простую привязку данных,
- ❑ Для элементов управления, содержащих несколько значений (таких, как **ListBox**, **ComboBox**, **DataGrid** и т.п.) – сложную привязку данных.

Далее рассмотрим некоторые из них.

### **Сложная привязка данных к элементам управления**

Для привязки данных к **ComboBox** необходимо определить значения трех его свойств:

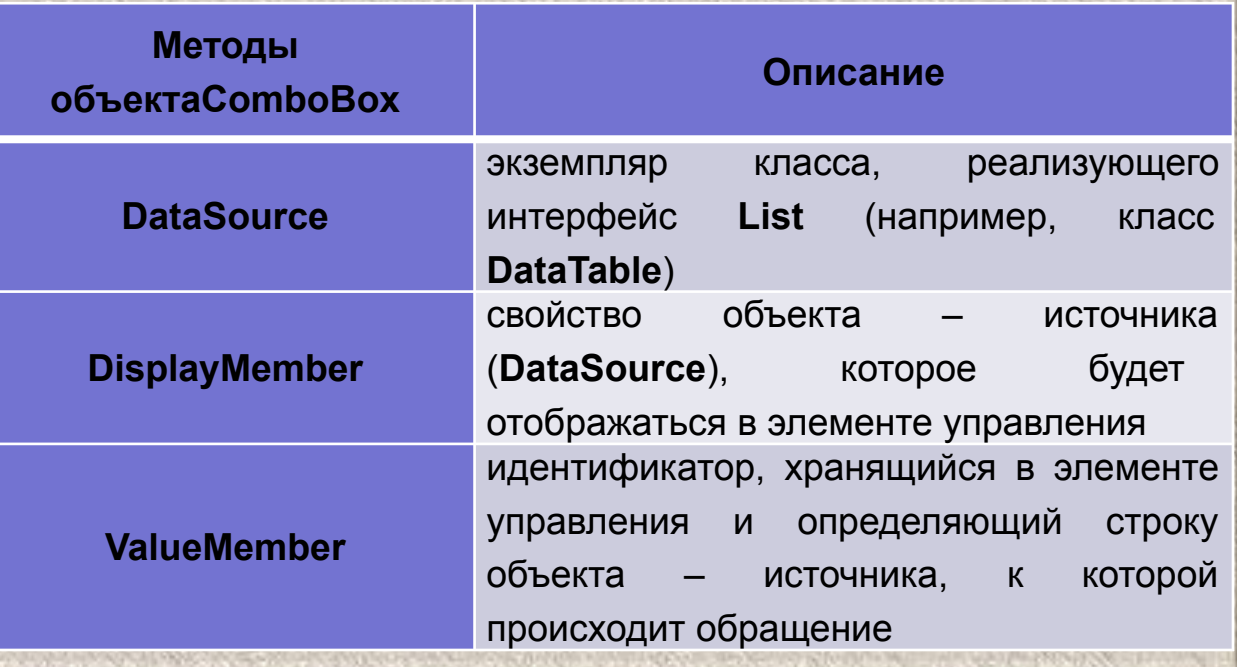

#### **Сложная привязка данных к элементам управления**

Аналогично формируется привязка данных к объекту **ListBox**.

Значение поля, указанного в свойстве элемента управления **ValueMember**, соответствующее выбранному пользователем элементу, хранится в свойстве **SelectValue** элемента управления **ListBox** или **ComboBox**. Оно отличается от значения свойства **SelectItem**, которое хранит значение поля, указанного в свойстве **DisplayMember**.

Примеры привязки данных к списку и раскрывающемуся списку соответственно:

listBox1.DataSource=ds1.Tables["Автомобиль"]; listBox1.DisplayMember="Mapka"; listBox1.ValueMember="Mapka";

comboBox1.DataSource=ds1.Tables["Автомобиль"]; comboBox1.DisplayMember="Марка"; comboBox1.ValueMember="Mapka";

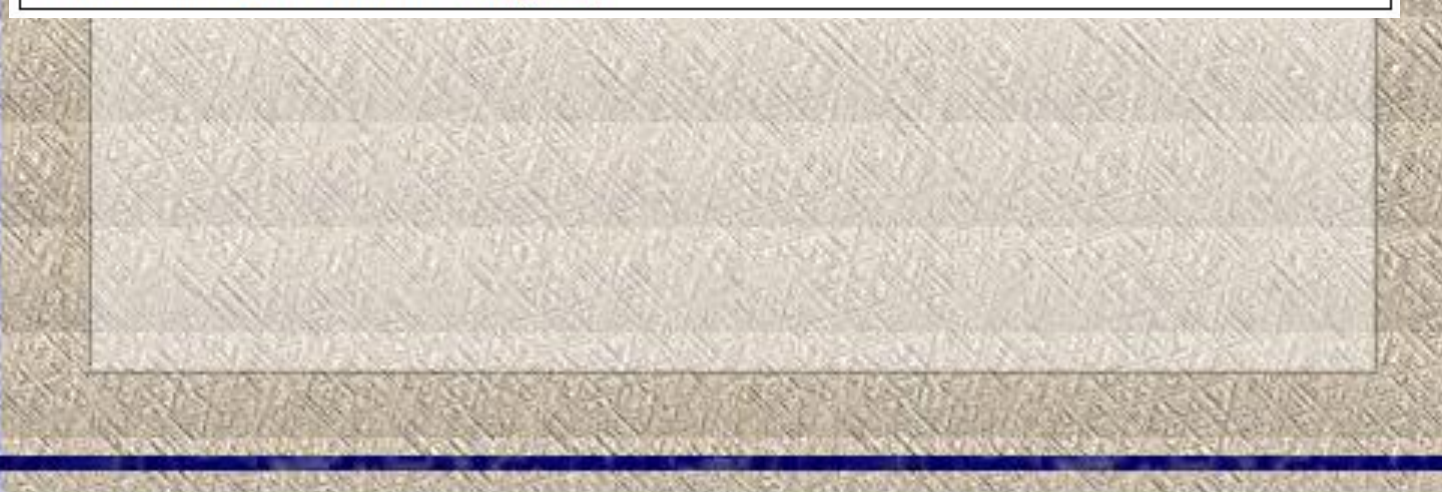

### **Особенности привязки данных к элементу управления DataGrid**

Особенность привязки данных к элементу управления **DataGrid** заключается в том, что разработчик имеет дело с более обширным множеством данных.

Элемент управления **DataGrid** позволяет установить значение свойства **DataSource** равным фактическому источнику данных (такому, как объект **DataTable***,* **DataSet***,*  **DataView** и т.п.). Если изменить значение свойства **DataSource** на этапе выполнения, оно вступит в силу только после перезагрузки элемента управления **DataGrid**, осуществляемой с помощью метода **DataDrid.SetDataBinding().** 

В качестве параметров метод **SetDataBinding()**  принимает новые значения свойств **DataSource** и **DataMember**. Значение свойства **DataMember** – это именованная сущность, с которой будет связан элемент управления **DataGrid**.

### *§7 Пример создания Windows-приложения*

# **Постановка задачи**

Пусть требуется создать программную систему, предназначенную для диспетчера станции техобслуживания. Такая система должна обеспечить хранение данных об:

- ❑ услугах, оказываемых станцией и их стоимости;
- ❑ клиентах станции, сдающих свои автомобили на ремонт;
- ❑ автомобилях клиентов;
- ❑ работниках станции.
- Также в программной системе должны быть реализованы следующие функции:
- ❑ поиск,
- ❑ фильтрация данных,
- ❑ добавление таблицы из приложения,
- ❑ экспорт данных в XML, XLS.

# **Схема базы данных STO**

 $\star$   $\times$ 

∄ا ∙

**БУРАЧЕНОК ПК\IRINA.sto - Схема\*** 

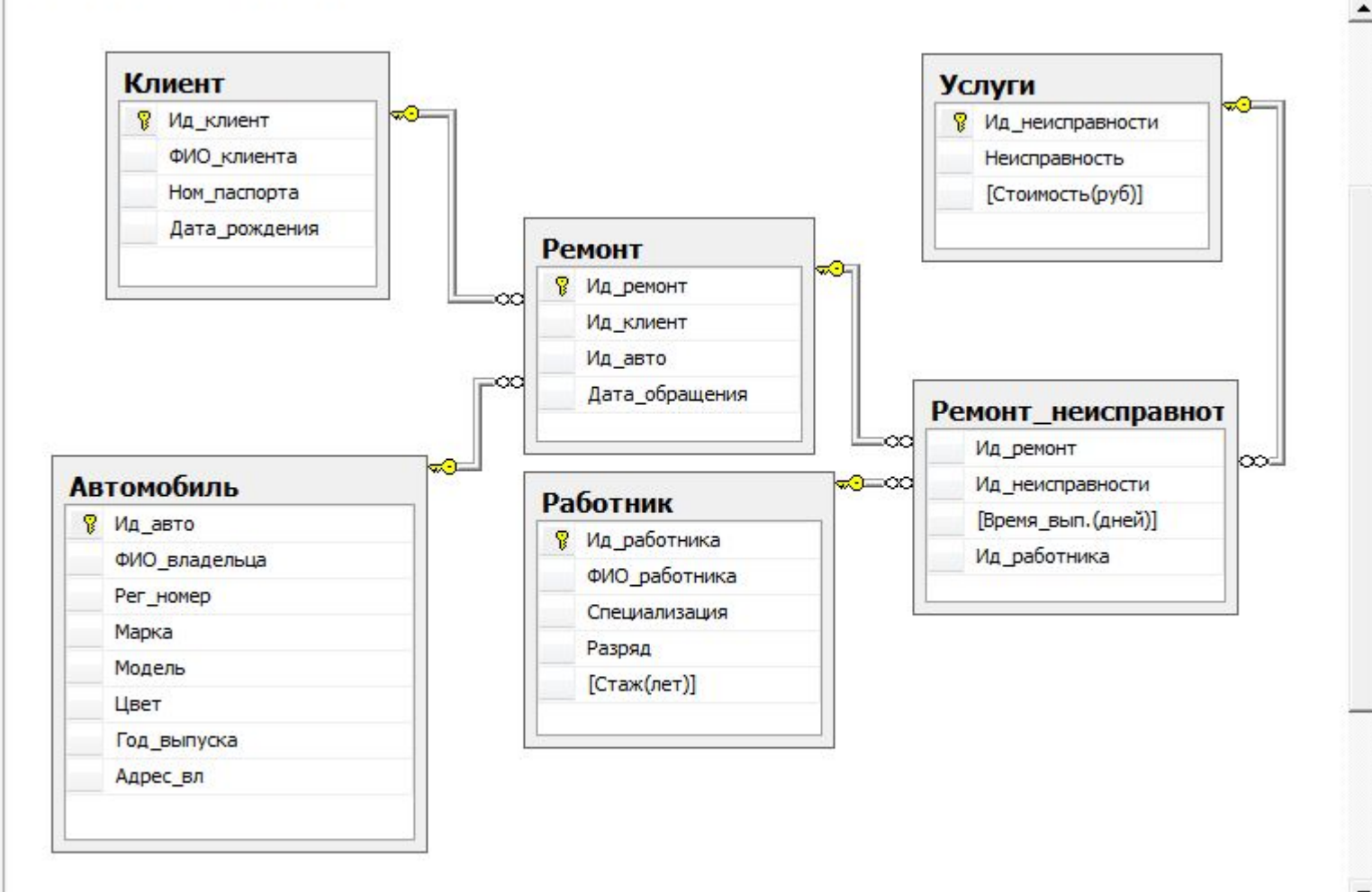

#### Внешний вид Windows-приложения может быть таким:

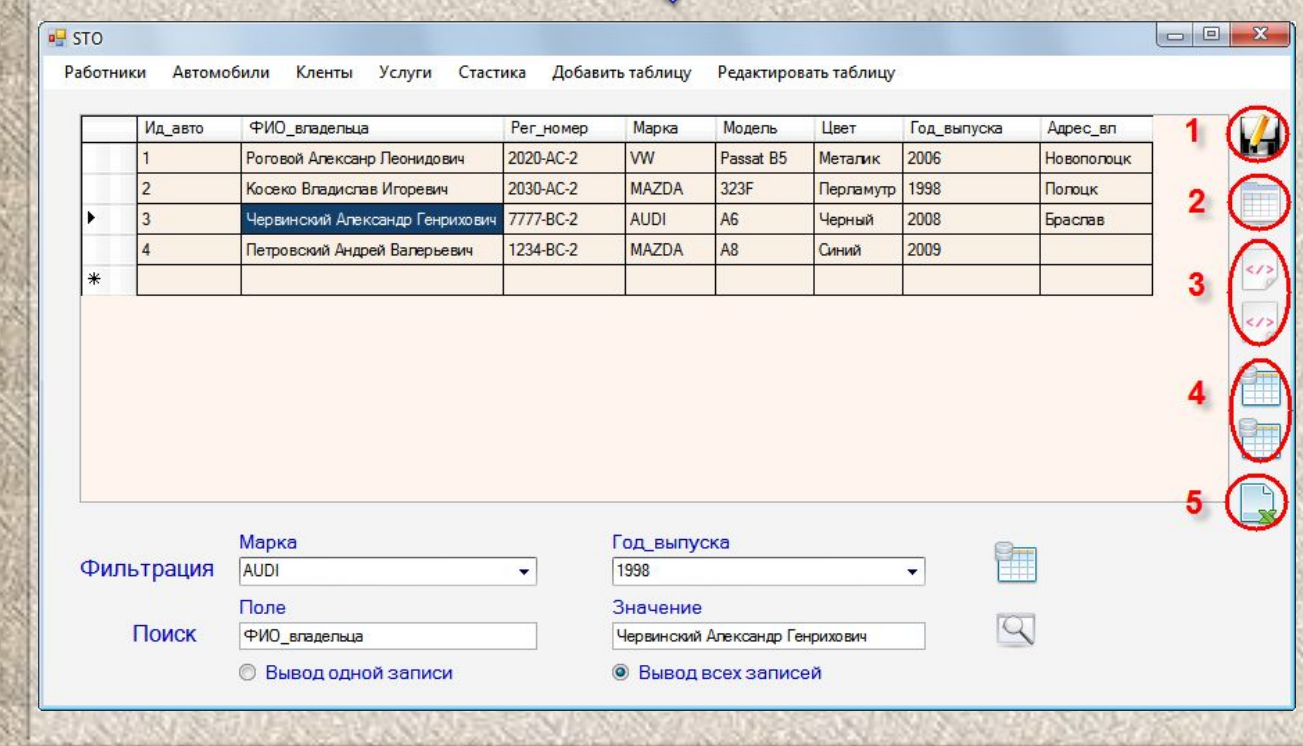

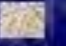
Программный код подключения к БД STO:

## try

```
//Создаем объект поключения к ЕД
SqlConnection cn = new SqlConnection();
//Инициализируем свойство ConnectionString строкой подключения к ЕД
cn.ConnectionString = "data source=\"(local)\";initial
catalog=\"STO\"; IntegratedSecurity=true";
//Открываем созданное ранее подключение
cn.Open();
//Если подключение выполнить не удалось
```
//то обрабатываем соответствующее исключение catch (Exception)

MessageBox.Show("SQL сервер не запущен!");

## Программный код заполнения **DataSet** базы данных **STO**

DataSet Sto = new DataSet ("Sto"); //Для хранения всей БД «STO» SqlDataAdapter AvtoAdap; //Адптер данных для таблицы «Автомобиль» SqlDataAdapter KlientAdap; //Адптер данных для таблицы «Клиент» SqlDataAdapter RabotnikAdap; //Адптер данных для таблицы «Работник» SqlDataAdapter UsligiAdap; //Адптер данных для таблицы «Услуги» SqlCommandBuilder AvtoBild; //Построитель команд для таб. «Автомобиль» SqlCommandBuilder KlientBild; //Построитель команд для таб. «Клиент» SqlCommandBuilder RabotnikBild; //Построитель ком. для таб. «Работник» SqlCommandBuilder UslugiBild; // Построитель команд для таб. «Услуги» //функция заполения DataSet данными из таблиц БД «STO» //Возвращаемые значения: 1 - в случае успешного заполения //0 - в противном случае

## Продолжение

#### private int ReadTable()

try

//Передаем в адаптер запрос на выбоку всей таблицы «Автомобиль» AvtoAdap = new SqlDataAdapter("SELECT \* FROM Автомобиль", cn);  $AvtoBild = newSglCommandBuillder(AvtoAdap);$ //Сохранение содержимого таблицы «Автомобиль» в DataSet AvtoAdap.Fill(Sto, "Автомобиль");

//Передаем в адаптер запрос на выбоку всей таблицы «Работник» RabotnikAdap = newSqlDataAdapter ("SELECT \* FROM PaбoTHMK", cn); RabotnikBild= newSqlCommandBuilder(RabotnikAdap); //Сохранение содержимого таблицы «Работник» в DataSet RabotnikAdap.Fill(Sto, "Работник");

```
//Передаем в адаптер запрос на выбоку всей таблицы «Клиент»
KlientAdap = newSq1DataAdapter("SELECT * FROM KJWCHT", cn);KlientBild = newSqlCommandBuilder (KlientAdap) ;
//Сохранение содержимого таблицы «Клиент» в DataSet
KlientAdap.Fill(Sto, "Клиент");
```

```
//Передаем в адаптер запрос на выбоку всей таблицы «Услуги»
UslugiAdap = newSqlDataAdapter("SELECT * FROM Ycnyru", cn);Usluqibild = newSqlCommandBuilder(UsingiAdap);//Сохранение содержимого таблицы «Услуги» в DataSet
UsligiAdap.Fill(Sto, "Услуги");
return 1;
```
catch (Exception)

MessageBox.Show("Ошибка заполнения!"); return 0;

Программный код вывода соответствующей таблицы из **DataSet** базы данных **STO**

```
Private void paбoтникиToolStripMenuItem Click (object sender, EventArgs e)
           Table = 2://В источник данных dataGridView1 передаем объект
            //DataTable «Работник» из DataSet «STO»
            dataGridView1.Datasource = Sto.Tables['Pa6orHMK'];Private void aвтомобилиToolStripMenuItem Click(object sender, EventArgs e)
           Table = 1;
           //В источник данных dataGridView1 передаем объект
            //DataTable «Автомобиль» из DataSet «STO»
            dataGridView1.Datasource = Sto.Tables['ABTOMOGWIB''];
Private void KJeHTHToolStripMenuItem Click (object sender, EventArgs e)
           Table = 3://В источник данных dataGridView1 передаем объект
           //DataTable «Клиент» из DataSet «STO»
            dataGridView1.DataSource = Sto.Tables["Клиент"];
Private void ycnyrwToolStripMenuItem Click (object sender, EventArgs e)
           Table = 4://В источник данных dataGridView1 передаем объект
           //DataTable «Услуги» из DataSet «STO»
            dataGridView1.Datasource = Sto.Tables["Ycuryrw"];
```
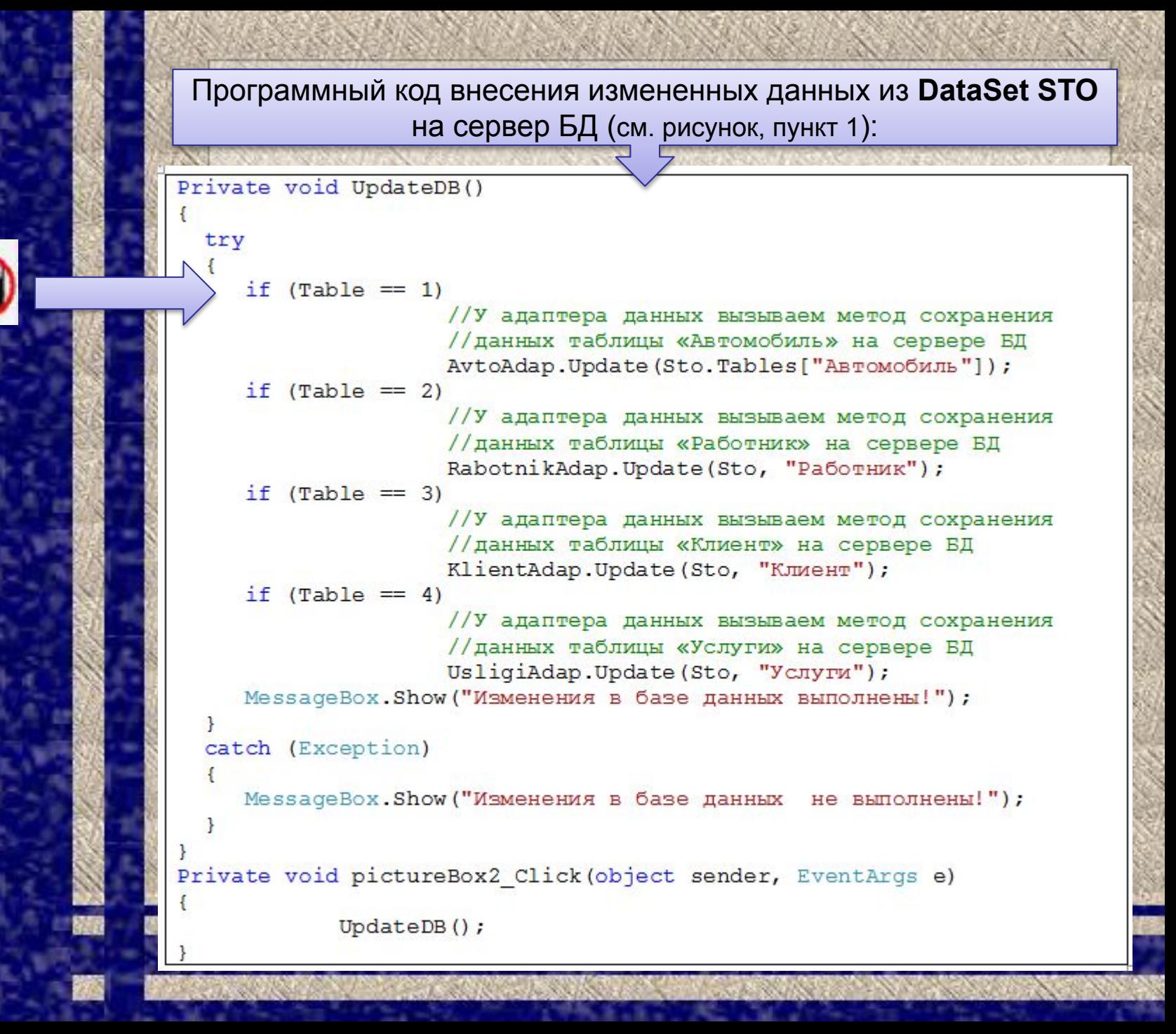

Программный код вывода содержимого всей таблице после фильтрации (см. рисунок, пункт 2):

Private void pictureBox3 Click (object sender, EventArgs e)

if  $(Table == 1)$ 

//В источник данных dataGridView1 передаем объект //DataTable «Автомобиль» из DataSet «STO» dataGridView1.DataSource = Sto.Tables["Автомобиль"];

if  $(Table == 2)$ 

//В источник данных dataGridView1 передаем объект //DataTable «Работник» из DataSet «STO»  $dataGridView1.Datasource = Sto.Tables["Pa60THMK"]$ ;

Программный код экспорта содержимого таблицы в XML (СМ. рисунок, пункт 3):

Private void pictureBox5 Click (object sender, EventArgs e)

```
saveFileDialog1.Finter = "*xml]*XML";saveFileDialog1.ShowDialog();
while (saveFileDialog1.FileName == "") { }
if (Table == 1)Sto.Tables["Автомобиль"].WriteXml(saveFileDialog1.FileName
    + ". xml") ;
if (Table == 2)
```
Sto.Tables["Работник"].WriteXml(saveFileDialog1.FileName  $+$  ".xml");

```
if (Table == 3)Sto.Tables["Клиент"].WriteXml(saveFileDialog1.FileName
    + ". xml");
if (Table == 4)
```

```
Sto.Tables["Услуги"].WriteXml(saveFileDialog1.FileName
+ ". xml");
```

```
Private void pictureBox6 Click (object sender, EventArgs e)
```

```
saveFileDialog1.Filter = "*xml|*XML";
saveFileDialog1.ShowDialog();
Sto.WriteXml(saveFileDialog1.FileName + ".xml");
```
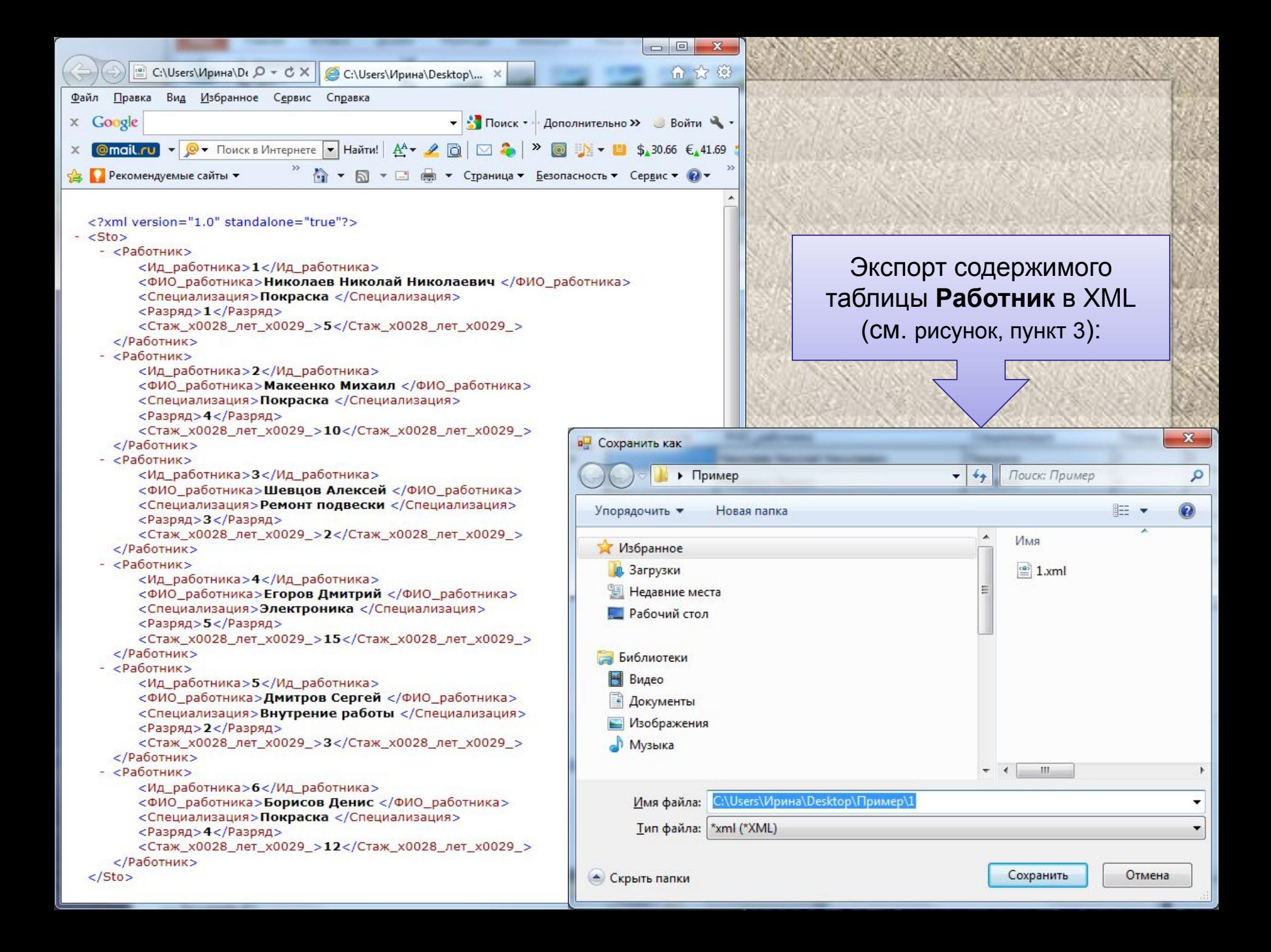

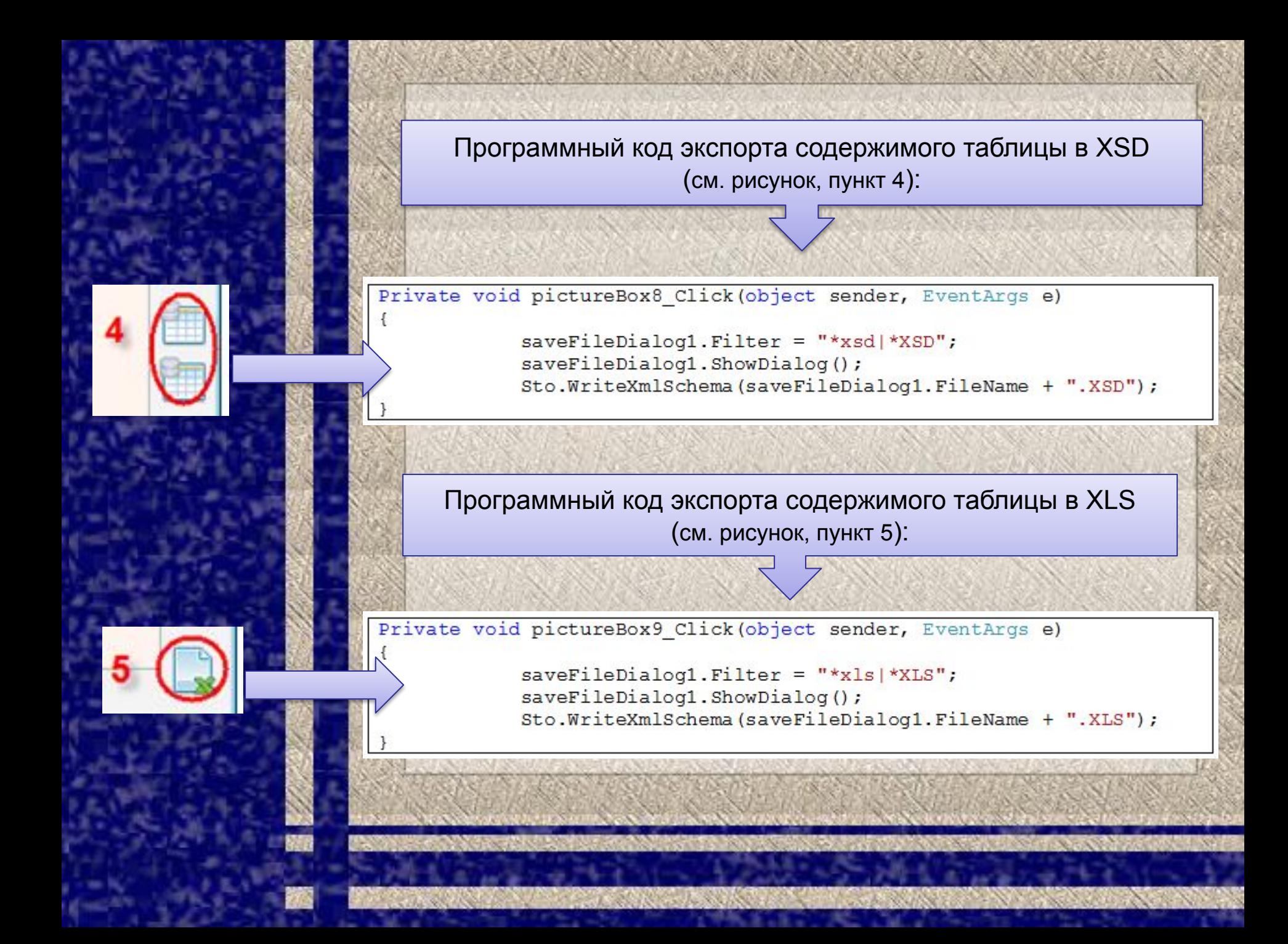

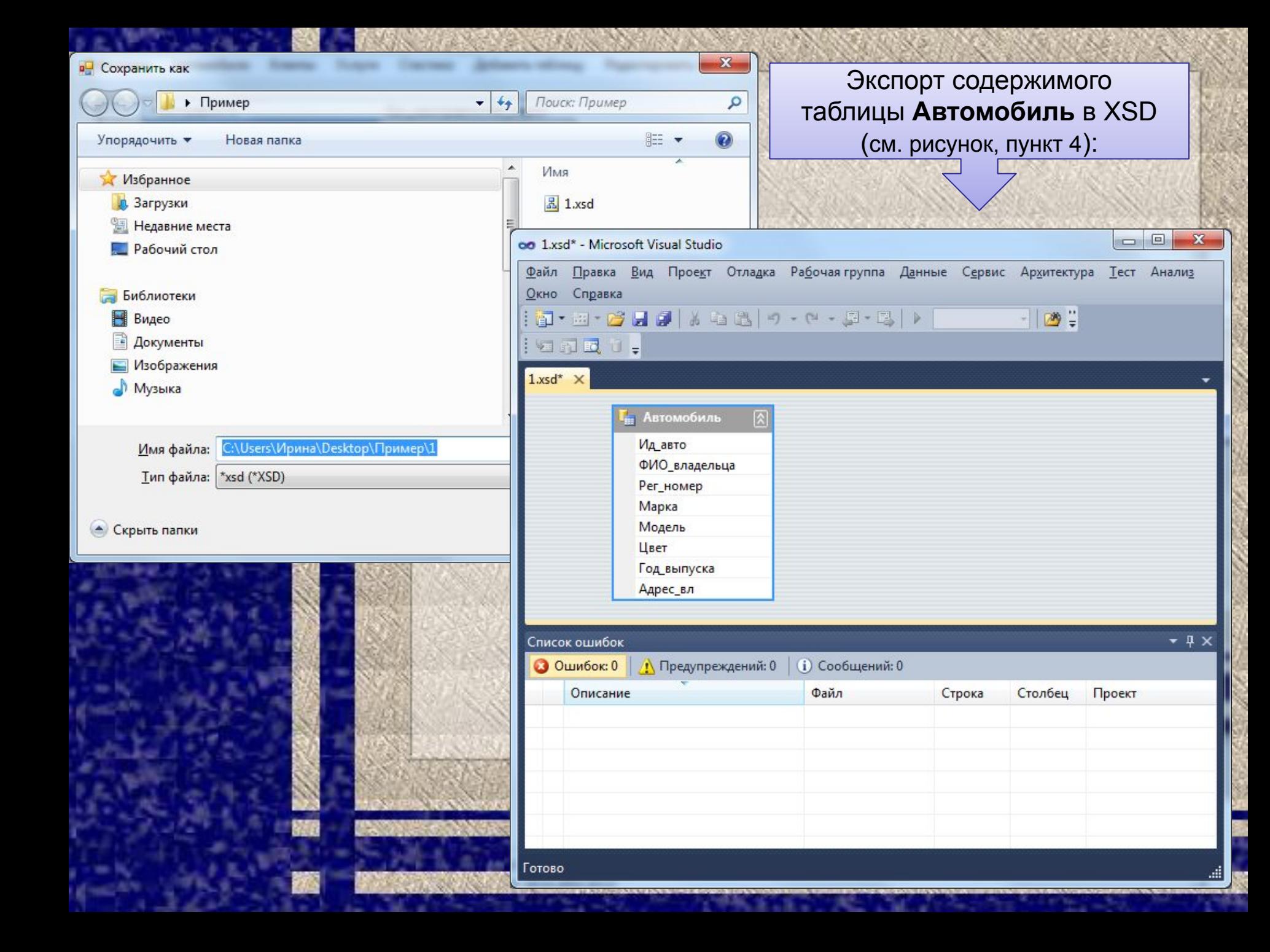

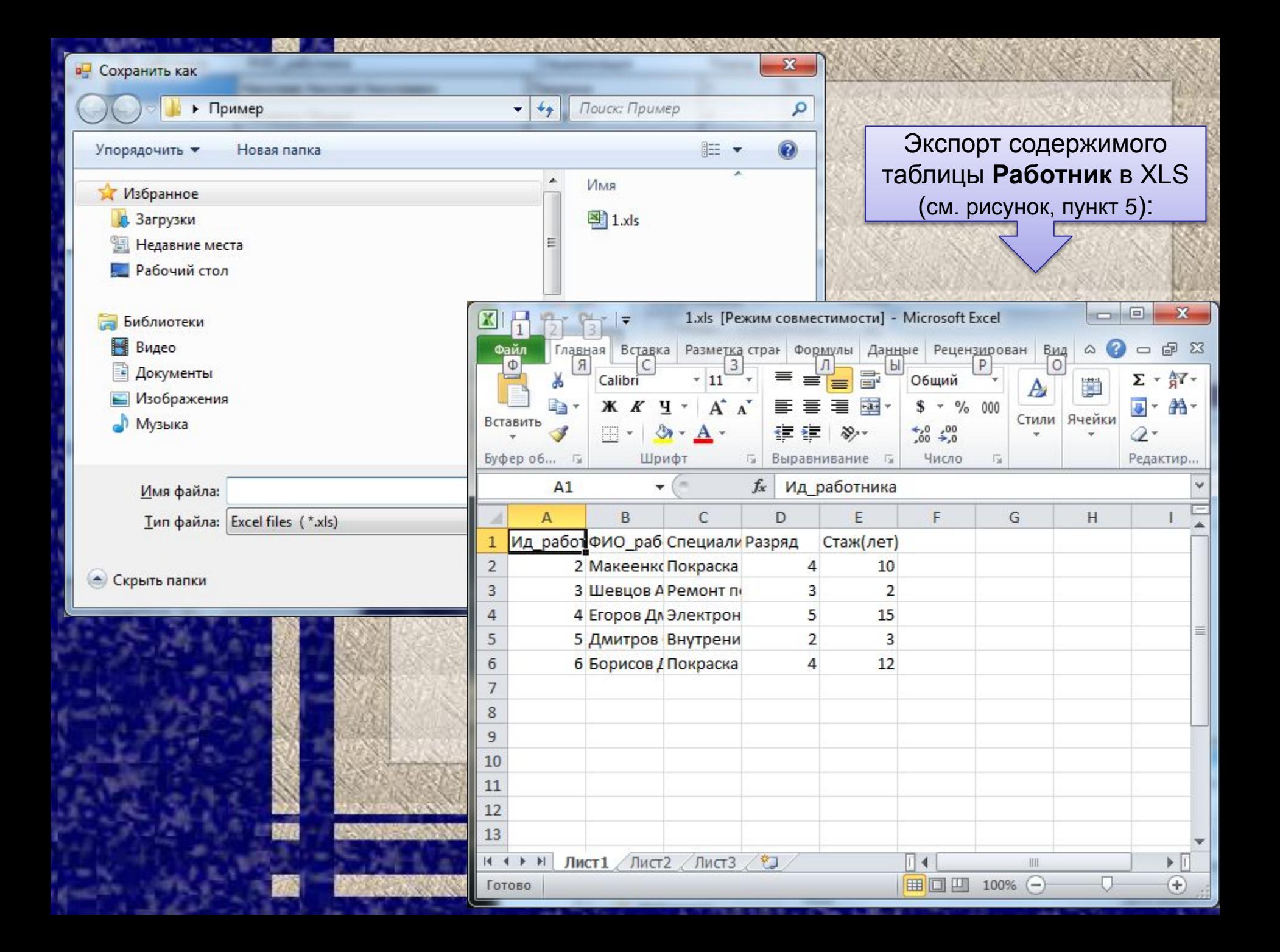

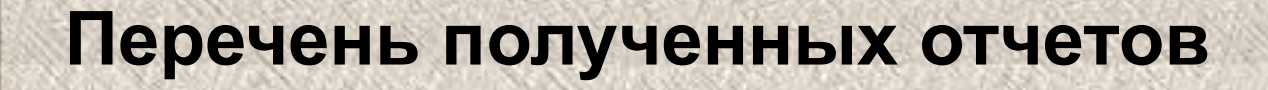

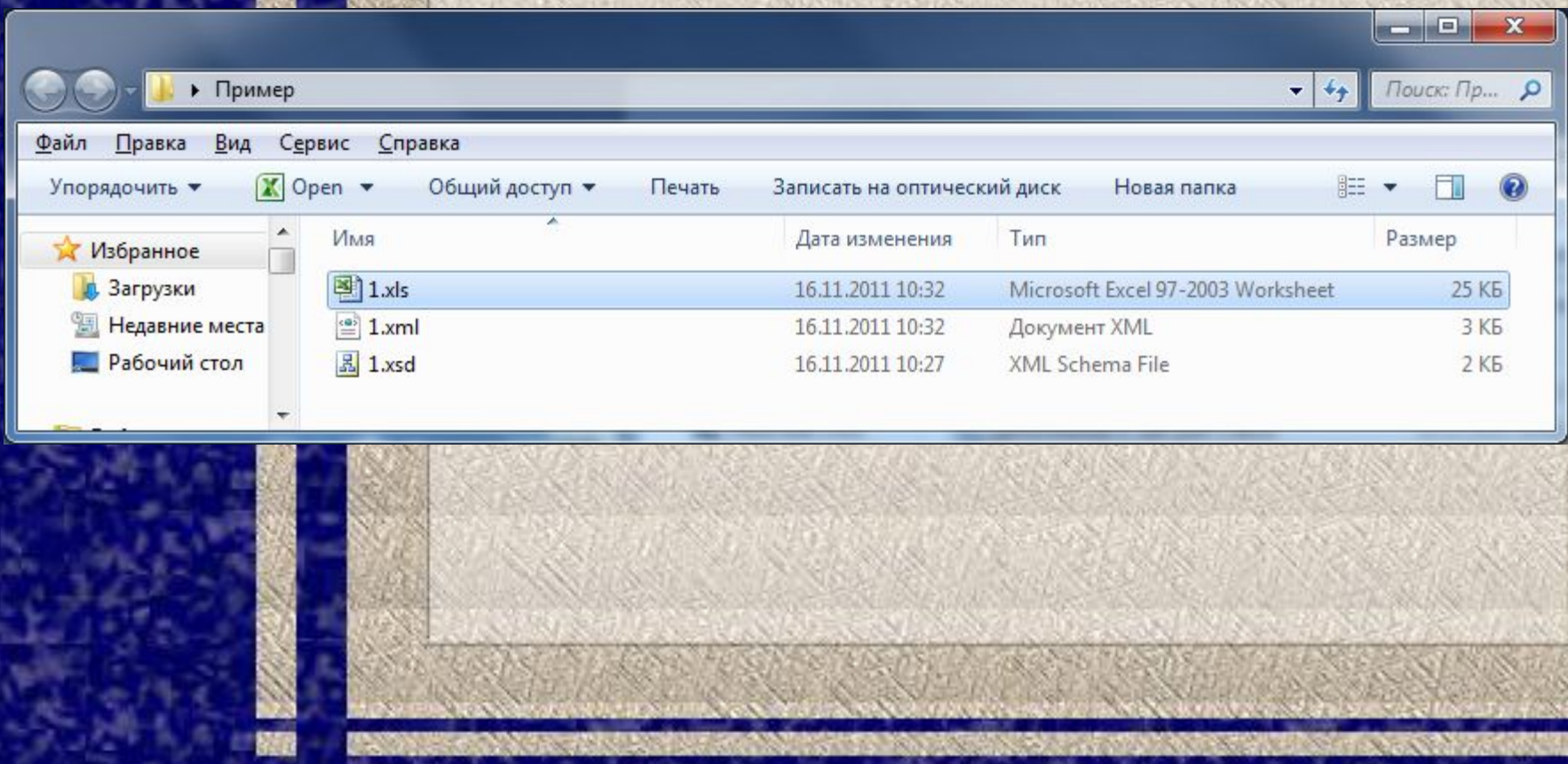

Программный код запуска хранимой процедуры "MarkaNeisp" с параметром "Mar", которая выводит неисправности указанной марки автомобиля:

```
Private void button1 Click 1 (object sender, EventArgs e)
```

```
//Создаем объект хранения данных полученных в результате выполнения
//запроса
DataTable FilTable = new DataTable();
```
//Вызываем хранимую процедуру из настроеннного ранее подключения cn SqlCommand cmd = new SqlCommand("MarkaNeisp", cn);

```
//Обьект-комнда имеет тип хранимой процедуры
cmd.CommandType = CommandType.StoredProceedure;
```

```
//Указываем параметор "Mar" типа char
cmd. Parameters. Add (new SqlParameter ("@Mar", SqlDbType.Char));
```
//Передаем значение параметра хранимой процедуры cmd. Parameters ["@Mar"]. Value = textBox3. Text;

```
//Обьект-команду передаем в адаптер данных
SqlDataAdapter FilAdap = newSqlDataAdapter(cmd);
```
/Сохраняем результат хранимой процедуры в обьект DataTable FilAdap.Fill(FilTable);

//Выводим результат хранимой процедуры в dataGridView1  $dataGridView1.DataSource = FilTable:$ 

# **Текст хранимой процедуры MarkaNeisp**

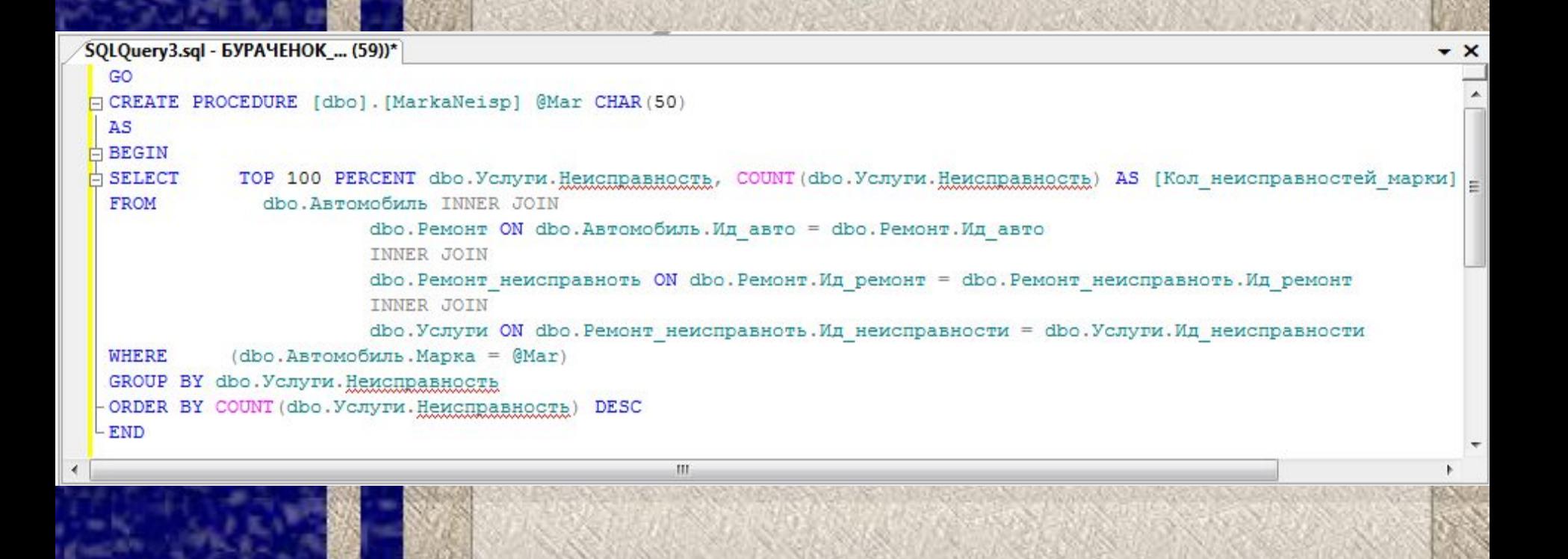

# **Реализация хранимой процедуры MarkaNeisp**

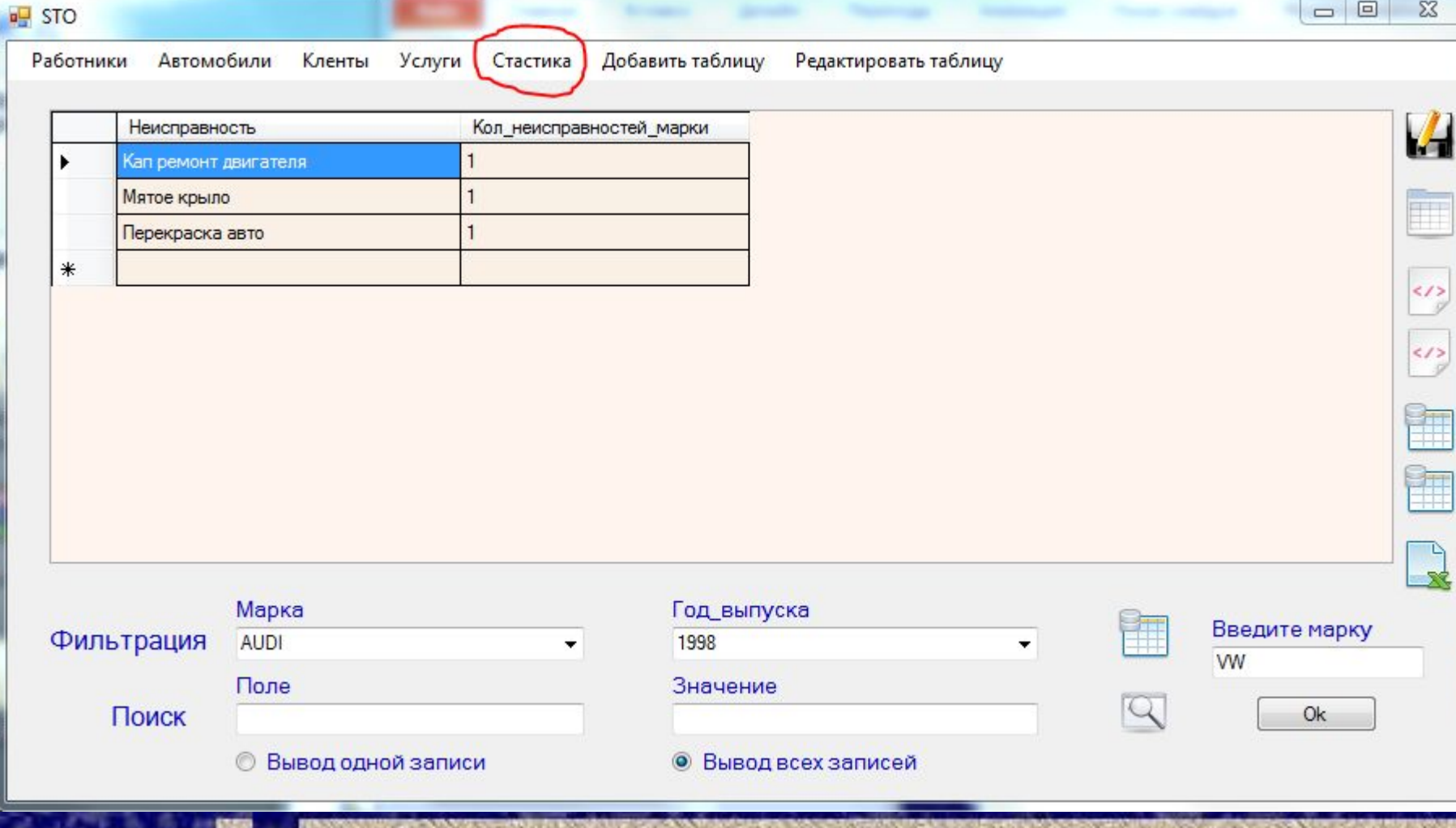

# Примеры фильтров

 $\Box$ e

 $\mathbf{x}$ 

 $\boldsymbol{V}$ 

È

 $\langle$ />

 $\left| \left\langle \right\rangle \right\rangle$ 

 $\blacksquare$ 

**P** STO

Работники Автомобили Кленты

Услуги Стастика

Добавить таблицу Редактировать таблицу

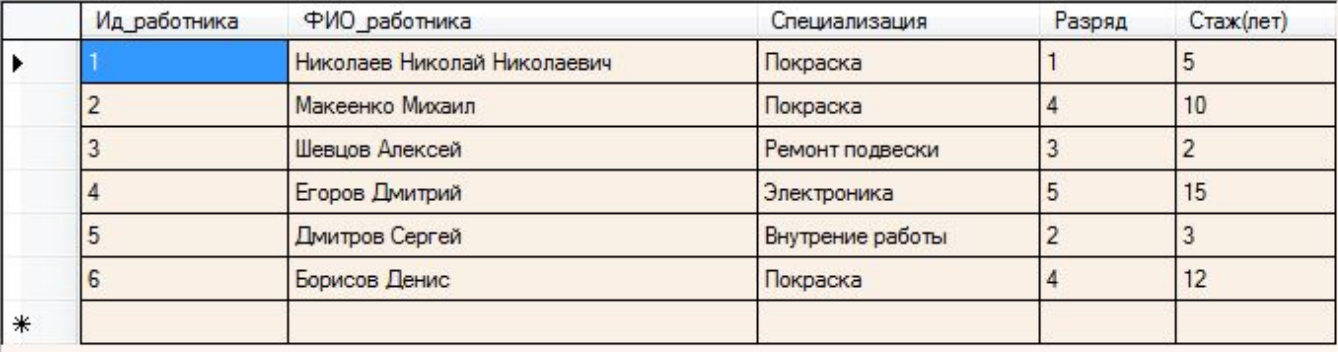

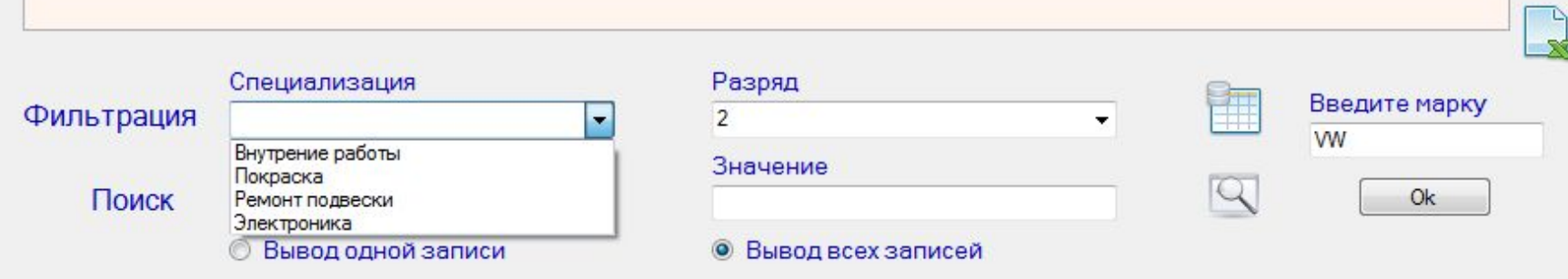

**CONTRACTOR**